## HOW TO LOG INTO INSIDE TRACK TO ACCESS THE BANNER STUDENT DASHBOARD

For accessing Inside Track after 7/1/2024

To log into Inside Track, visit <u>https://insidetrack.yu.edu</u>.

Yeshiva University

sword

Sign In

Welcome to InsideTrack of other university atfiliates with single sign-on access to multi intranet and internet services making it easier for you to do "b What's Inside?

Need help logging in?

Enter your YUAD Active Director

USERNAME: Active Directory name (for many this is the email prefix of the "@law.cardozo.yu.edu" address).

PASSWORD: By default – the password should be the first initial of your last name, followed by the last four digits of your SSN. (x####) If you do not have a SSN (international student), the password defaults to the first initial of your last name, followed by the last four digits of your BANNER ID.

If you have any trouble logging in, contact helpdesk@yu.edu

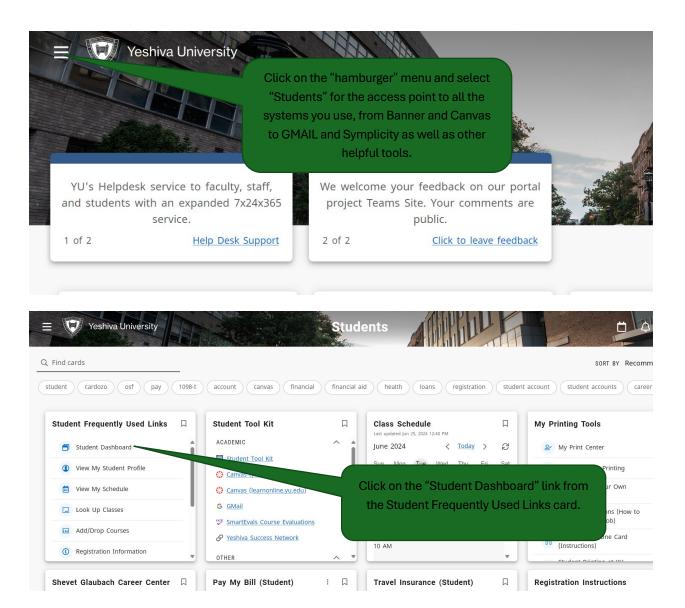

For more information about the new Inside Track including how to pin cards to your home page, visit the "Welcome" card on your new Inside Track home page.

| Welcome!                                                                                                    | R |
|----------------------------------------------------------------------------------------------------|---|
| Welcome to the new<br>InsideTrack portal!                                                                            | Î |
| Please watch these quick training<br>videos:<br><u>Home Page and Navigation</u><br><u>Customizing Your Home Page</u> |   |
| Click <u>here</u> to read about the portal design.                                                                   |   |